# **Audacious - Bug #1080**

# **Cannot move application on Wayland**

March 17, 2021 09:23 - Sacha Z

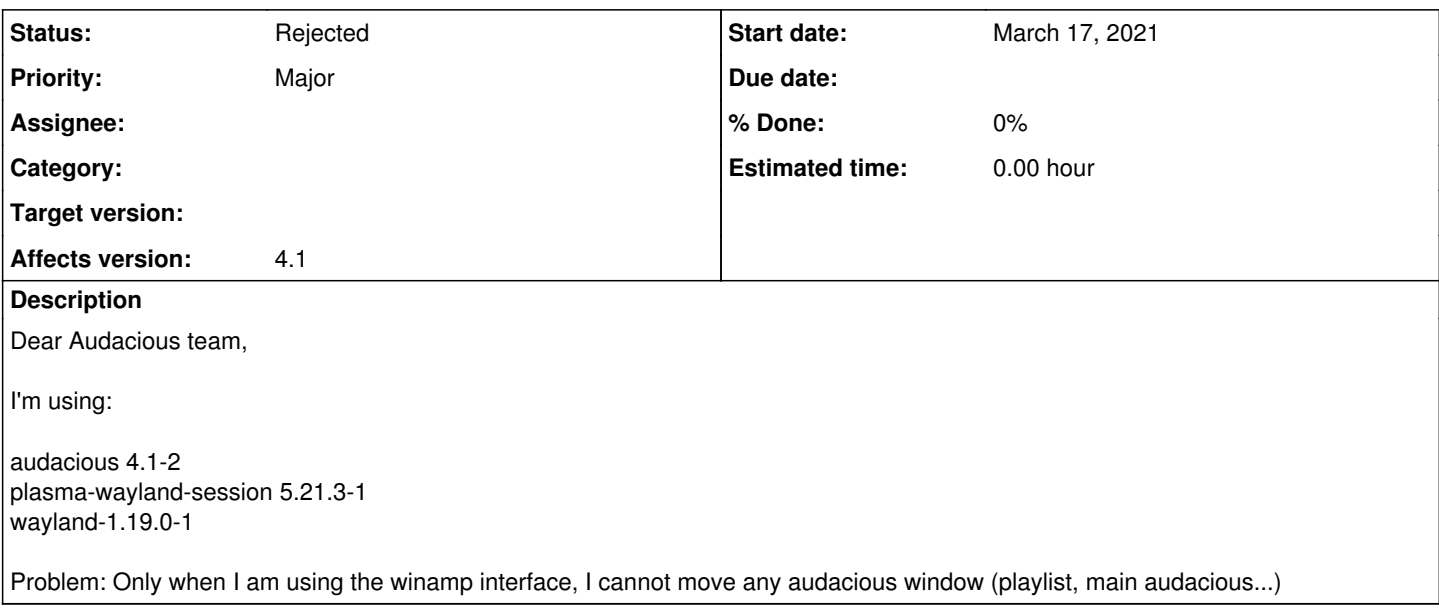

#### **History**

#### **#1 - March 26, 2021 13:28 - Michael Schwendt**

There are various Qt problems with Wayland, so if you insist on using the Winamp UI, the continued workaround is to start "audacious --gtk" or "audacious -G" when using the Winamp UI.

## **#2 - March 26, 2021 23:57 - John Lindgren**

You can also just switch to GTK from within the settings window now.

### **#3 - April 10, 2021 04:41 - Artem S. Tashkinov**

Press and hold the "Alt" key and then you'll be able to move any movable window.

(Some people use the Win (Meta) key for that).

#### **#4 - August 27, 2021 22:42 - John Lindgren**

*- Status changed from New to Rejected*

Closing, there are known issues on Wayland and we don't officially support it yet.

## **#5 - April 07, 2022 07:43 - Sacha Z**

Audacious is not gone to work on Wayland ? Wayland begins to be default for various distributions...